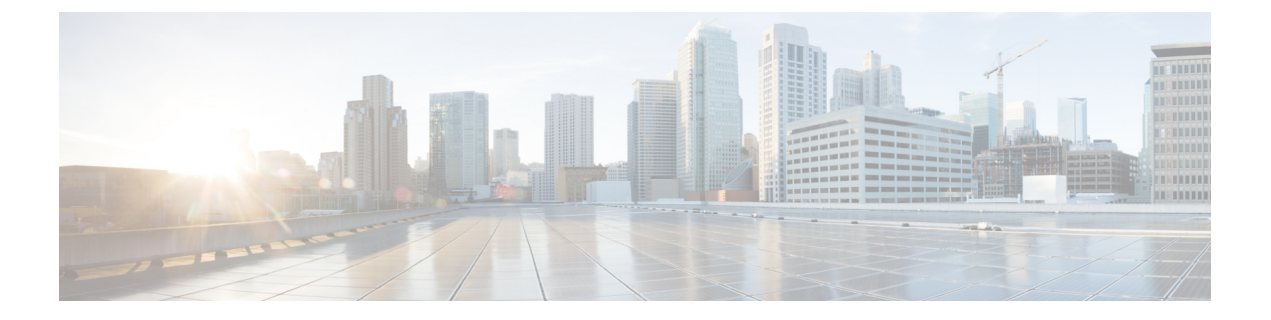

# **Cisco Unity Connection Provisioning Interface (CUPI) API -- User Message Settings API**

**Links to Other API pages:** [Cisco\\_Unity\\_Connection\\_APIs](https://www.cisco.com/c/en/us/td/docs/voice_ip_comm/connection/REST-API/APIs_Pages/b_Cisco_Unity_Connection_APIs.html)

• [Message](#page-0-0) Settings API, on page 1

## <span id="page-0-0"></span>**Message Settings API**

Administrator can use this API to create and update the message settings. All the parameters for message settings are present in call handler.

GET https://<connection-server>/vmrest/users/<user-objectid>

From the above URI get the call handler URI:

GET https://<connection-server>/vmrest/handlers/callhandlers/<CallhandlerObjectId>

Please Find below the combination of values to select language for a call handler: URI for timezone:

https://<connection-server>/vmrest/timezones.

URI for installed Languages:

https://<connection-server>/vmrest/installedlanguages.

URI to get all language codes supported:

https://<connection-server>/vmrest/languagemap.

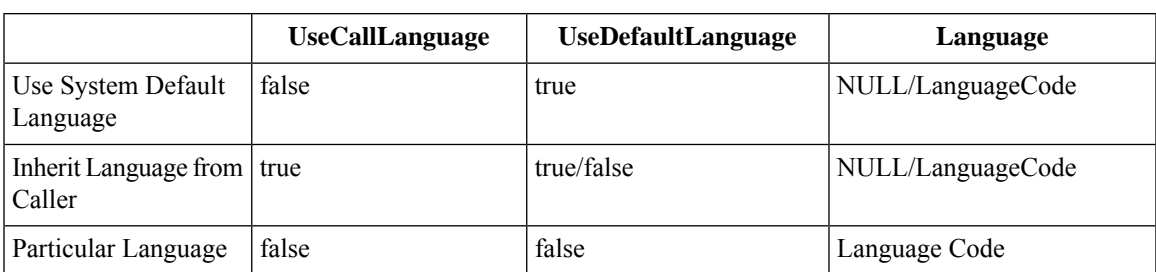

### **Listing Message Settings**

GET https://<connection-server>/vmrest/handlers/callhandlers/<CallhandlerObjectId>

The following is the response from the above \*GET\* request and the actual response will depend upon the information given by you:

```
<Callhandler>
 <URI>/vmrest/handlers/callhandlers/287cdcc0-9f77-48e0-a7b1-0f9b1a5ac842</URI>
 <CreationTime>2013-03-05T11:24:33Z</CreationTime>
 <Language>1033</Language>
  <Undeletable>false</Undeletable>
 <LocationObjectId>42a9ab40-490d-4819-9bfb-8ddce4f430ff</LocationObjectId>
<LocationURI>/vmrest/locations/connectionlocations/42a9ab40-490d-4819-9bfb-8ddce4f430ff</LocationURI>
  <EditMsg>true</EditMsg>
 <IsPrimary>true</IsPrimary>
 <OneKeyDelay>1500</OneKeyDelay>
 <ScheduleSetObjectId>b8a03d12-d425-4cdb-ba36-88e64bf16432</ScheduleSetObjectId>
 <ScheduleSetURI>/vmrest/schedulesets/b8a03d12-d425-4cdb-ba36-88e64bf16432</ScheduleSetURI>
 <SendUrgentMsg>1</SendUrgentMsg>
 <MaxMsgLen>300</MaxMsgLen>
 <IsTemplate>false</IsTemplate>
 <ObjectId>287cdcc0-9f77-48e0-a7b1-0f9b1a5ac842</ObjectId>
<RecipientSubscriberObjectId>9375d893-c8eb-437b-90bf-7de4b1d0c3e8</RecipientSubscriberObjectId>
 <RecipientUserURI>/vmrest/users/9375d893-c8eb-437b-90bf-7de4b1d0c3e8</RecipientUserURI>
 <DisplayName>chhaviiiiiii</DisplayName>
 <AfterMessageAction>2</AfterMessageAction>
 <AfterMessageTargetConversation>SubSysTransfer</AfterMessageTargetConversation>
  <TimeZone>190</TimeZone>
 <UseDefaultLanguage>false</UseDefaultLanguage>
 <UseDefaultTimeZone>true</UseDefaultTimeZone>
 <MediaSwitchObjectId>ec1e2636-fc14-44fc-8cda-d6c1a3d61150</MediaSwitchObjectId>
 <PhoneSystemURI>/vmrest/phonesystems/ec1e2636-fc14-44fc-8cda-d6c1a3d61150</PhoneSystemURI>
 <UseCallLanguage>false</UseCallLanguage>
 <SendSecureMsg>true</SendSecureMsg>
 <EnablePrependDigits>false</EnablePrependDigits>
 <DispatchDelivery>false</DispatchDelivery>
 <CallSearchSpaceObjectId>4398317e-3f78-425c-aad8-22d9f818b3dd</CallSearchSpaceObjectId>
<CallSearchSpaceURI>/vmrest/searchspaces/4398317e-3f78-425c-aad8-22d9f818b3dd</CallSearchSpaceURI>
 <InheritSearchSpaceFromCall>true</InheritSearchSpaceFromCall>
 <PartitionObjectId>da2114bf-cde7-43d8-9709-cd3895a9d41b</PartitionObjectId>
  <PartitionURI>/vmrest/partitions/da2114bf-cde7-43d8-9709-cd3895a9d41b</PartitionURI>
 <PlayPostGreetingRecording>0</PlayPostGreetingRecording>
<PostGreetingRecordingObjectId>cc9de0b0-ddfd-479f-9cc1-b3ee14cba6d0</PostGreetingRecordingObjectId>
  <SendPrivateMsg>1</SendPrivateMsg>
  <PlayAfterMessage>1</PlayAfterMessage>
<GreetingsURI>/vmrest/handlers/callhandlers/287cdcc0-9f77-48e0-a7b1-0f9b1a5ac842/greetings</GreetingsURI>
<TransferOptionsURI>/vmrest/handlers/callhandlers/287cdcc0-9f77-48e0-a7b1-0f9b1a5ac842/transferoptions</TransferOptionsURI>
<MenuEntriesURI>/vmrest/handlers/callhandlers/287cdcc0-9f77-48e0-a7b1-0f9b1a5ac842/menuentries</MenuEntriesURI>
<CallHandlerOwnerURI>/vmrest/handlers/callhandlers/287cdcc0-9f77-48e0-a7b1-0f9b1a5ac842/callhandlerowners
  </CallHandlerOwnerURI>
</Callhandler>
```
Response Code: 200

#### **JSON Example**

```
GET https://<connection-server>/vmrest/handlers/callhandlers/<CallHandlerObjectId>
Accept: application/json
Connection: keep-alive
Response Code: 200
```
### **Updating Message Settings**

The following is an example of the PUT request that updates message settings:

```
PUT https://<connection-server>/vmrest/handlers/callhandlers/<CallhandlerObjectId>
```

```
<Callhandler>
 <EditMsg>true</EditMsg>
 <MaxMsgLen>1000</MaxMsgLen>
 <AfterMessageAction>1</AfterMessageAction>
 <SendUrgentMsg>2</SendUrgentMsg>
 <UseCallLanguage>false</UseCallLanguage>
 <SendSecureMsg>false</SendSecureMsg
 <SendPrivateMsg>1</SendPrivateMsg>
  <PlayAfterMessage>2</PlayAfterMessage>
</Callhandler>
```
The following is the response from the above \*PUT\* request and the actual response will depend upon the information given by you:

Response Code: 204

#### **JSON Example**

```
PUT https://<connection-server>/vmrest/handlers/callhandlers/<CallhandlerObjectId>
Accept: application/json
Content-type: application/json
Connection: keep-alive
```

```
{
 "AfterMessageAction":"2",
  "AfterMessageTargetConversation":"SystemTransfer"
}
```
The following is the response from the above \*PUT\* request and the actual response will depend upon the information given by you:

Response code: 204

### **Updating after Message Actions**

#### **Example 1: Call Handler**

```
PUT
https://<connection-server>/vmrest/handlers/callhandlers/<CallhandlerObjectId>
```

```
<Callhandler>
  <AfterMessageAction>2</AfterMessageAction>
  <AfterMessageTargetConversation>PHGreeting</AfterMessageTargetConversation>
<AfterMessageTargetHandlerObjectId>c1fc1029-55f4-40dc-a553-40b75664ed8a</AfterMessageTargetHandlerObjectId>
</Callhandler>
```
The following is an example of the GET request that shows the call handler object ID:

GET https://<connection-server>/vmrest/handlers/callhandlers

The following is the response from the \*PUT\* request and the actual response will depend upon the information given by you:

Response Code: 204

#### **Example 2: Interview Handler**

```
<Callhandler>
```
<AfterMessageAction>2</AfterMessageAction>

<AfterMessageTargetHandlerObjectId>c1fc1029-55f4-40dc-a553-40b75664ed8a</AfterMessageTargetHandlerObjectId>

```
<AfterMessageTargetHandlerObjectId>c1fc1029-55f4-40dc-a553-40b75664ed8a</AfterMessageTargetHandlerObjectId>
</Callhandler>
```
The following is an example of the GET request that shows the interview handler template object ID:

```
GET https://<connection-server>/vmrest/handlers/interviewhandlers
```
The following isthe response from the \*PUT\* request and the actual response will depend upon the information given by you:

Response Code: 204

#### **Example 3: Directory Handler**

```
<Callhandler>
  <AfterMessageAction>2</AfterMessageAction>
  <AfterMessageTargetConversation>AD</AfterMessageTargetConversation>
<AfterMessageTargetHandlerObjectId>c1fc1029-55f4-40dc-a553-40b75664ed8a</AfterMessageTargetHandlerObjectId>
```
</Callhandler>

The following is an example of the GET request that shows the interview handler template object ID:

```
GET https://<connection-server>/vmrest/handlers/directoryhandlers
```
The following isthe response from the \*PUT\* request and the actual response will depend upon the information given by you:

Response Code: 204

#### **Example 4: Conversation**

Request Body: for broadcast message administrator

<Callhandler>

<AfterMessageAction>2</AfterMessageAction>

<AfterMessageTargetConversation>BroadcastMessageAdministrator</AfterMessageTargetConversation> </Callhandler>

The following is the response from the \*PUT\* request for broadcast message administrator and the actual response will depend upon the information given by you:

Response Code: 204

Request Body: for caller system transfer

```
<Callhandler>
 <AfterMessageAction>2</AfterMessageAction>
  <AfterMessageTargetConversation>SystemTransfer</AfterMessageTargetConversation>
</Callhandler>
```
The following is the response from the \*PUT\* request for caller system transfer and the actual response will depend upon the information given by you:

Response Code: 204

Request Body: for greeting administrator

```
<Callhandler>
 <AfterMessageAction>2</AfterMessageAction>
 <AfterMessageTargetConversation>GreetingAdministrator</AfterMessageTargetConversation>
</Callhandler>
```
The following is the response from the \*PUT\* request for greeting administrator and the actual response will depend upon the information given by you:

Response Code: 204

For sign in

```
<Callhandler>
 <AfterMessageAction>2</AfterMessageAction>
 <AfterMessageTargetConversation>SubSignIn</AfterMessageTargetConversation>
</Callhandler>
```
The following is the response from the \*PUT\* request for sign in and the actual response will depend upon the information given by you:

Response Code: 204

For system transfer:

```
Request Body:
<CallhandlerPrimaryTemplate>
 <AfterMessageAction>2</AfterMessageAction>
 <AfterMessageTargetConversation>SubSysTransfer</AfterMessageTargetConversation>
</CallhandlerPrimaryTemplate>
```
The following is the response from the \*PUT\* request for user system transfer and the actual response will depend upon the information given by you:

```
Response Code: 204
```
#### **JSON Example**

```
PUT https://<connection-server>/vmrest/handlers/callhandlers/<CallhandlerObjectId>
Accept: application/json
Content-type: application/json
Connection: keep-alive
Request Body:
{
 "AfterMessageAction":"2",
 "AfterMessageTargetConversation":"SystemTransfer"
}
```
The following is the response from the above \*PUT\* request and the actual response will depend upon the information given by you:

```
Response Code: 204
```
### **Explanation of Data Fields**

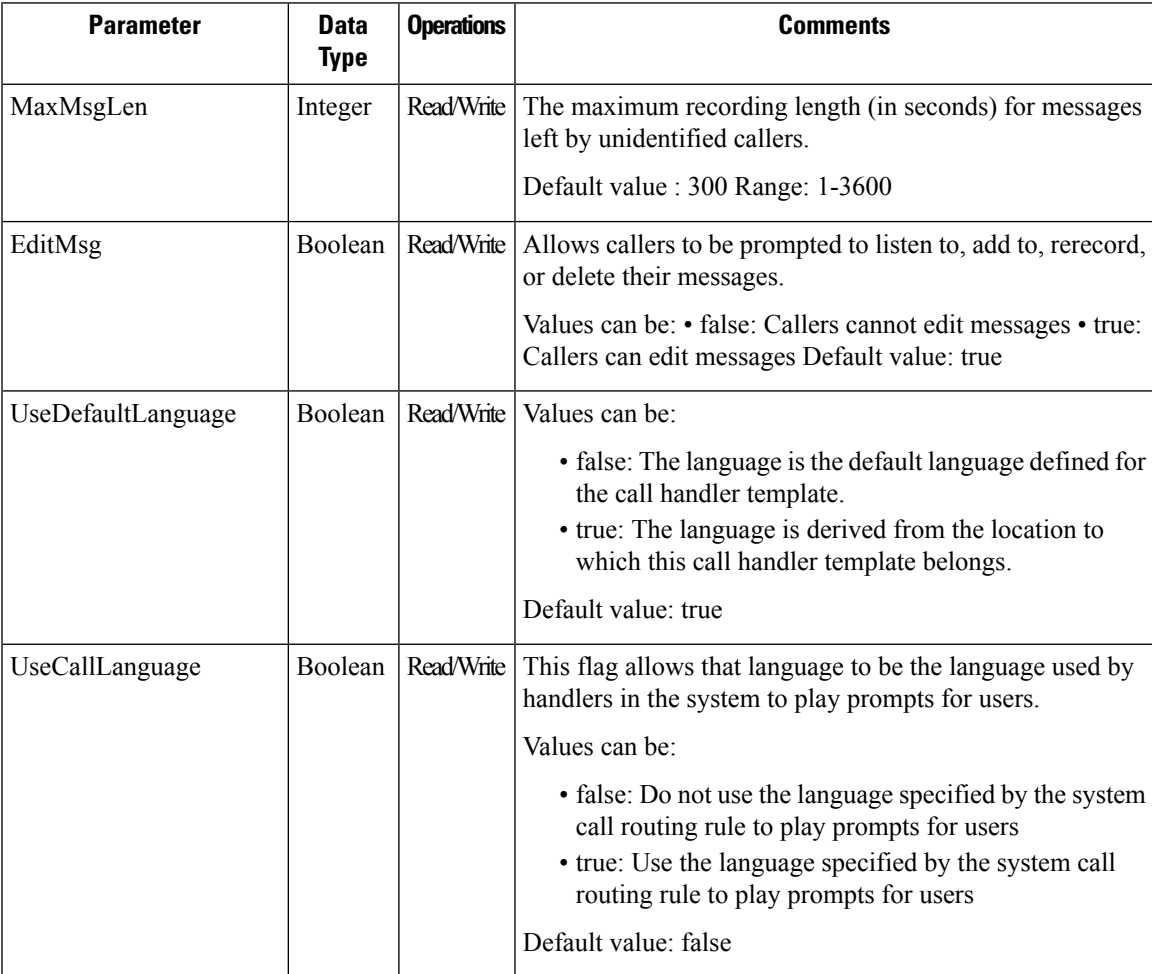

 $\mathbf I$ 

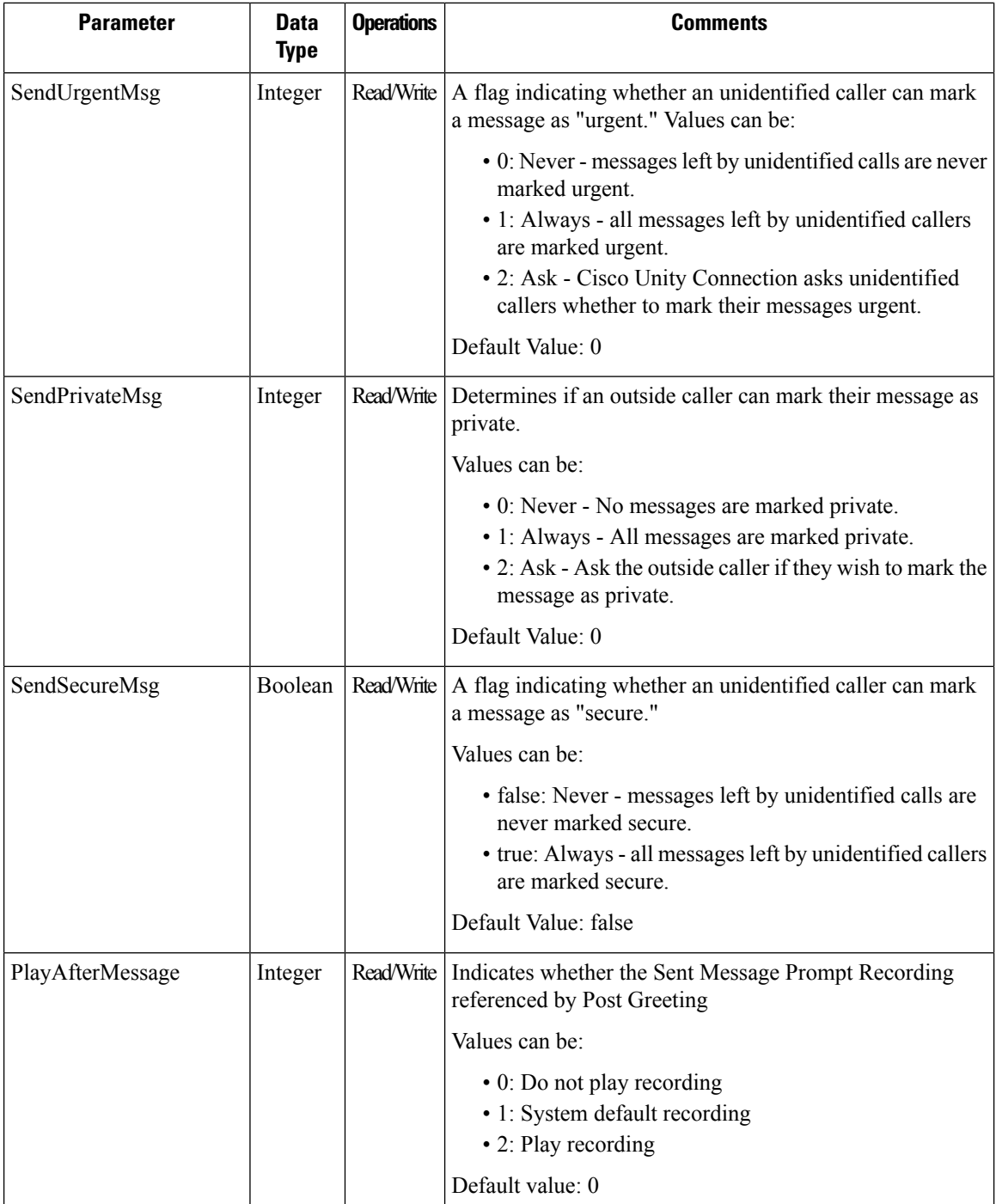

•

 $\mathbf l$ 

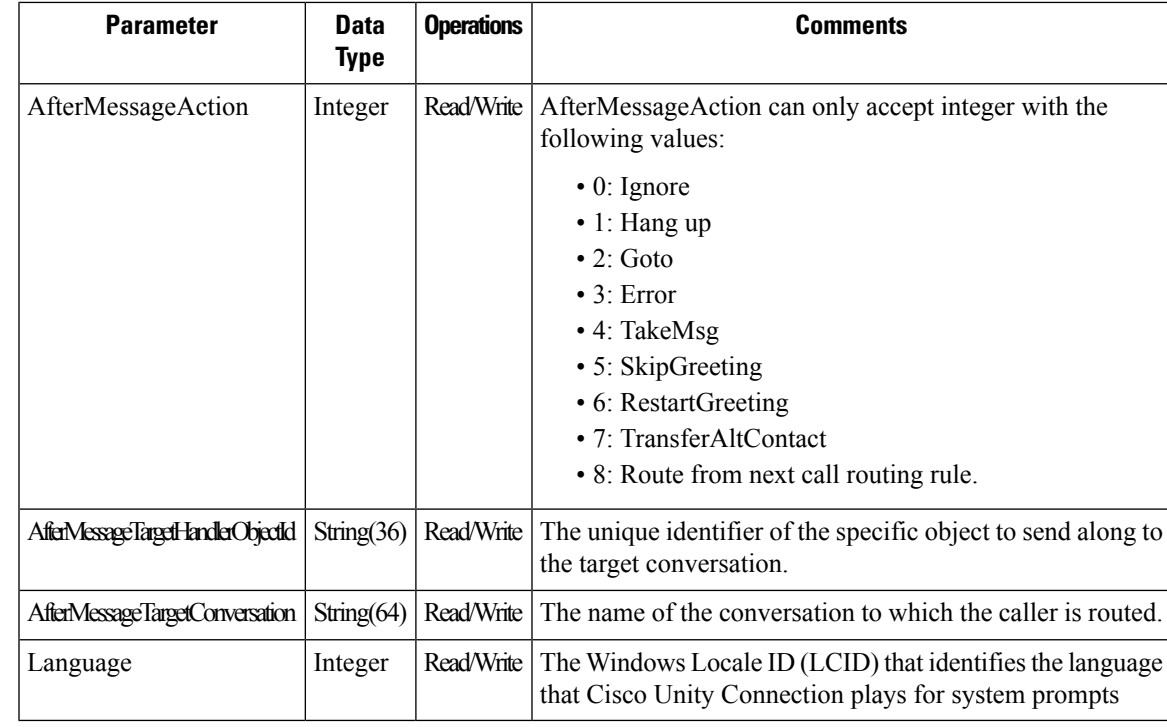

 $\mathbf I$